## **[Uruchamianie programu](https://pomoc.comarch.pl/altum/20240/documentation/uruchamianie-programu/)**

Po uruchomieniu programu zostanie wyświetlone okno startowe.

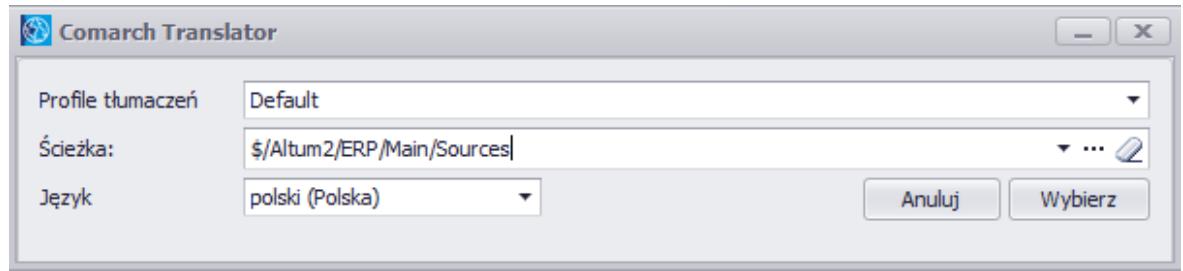

Okno startowe programu

W oknie startowym należy podać następujące informacje:

- **Profile tłumaczeń** zestaw ustawień konfiguracyjnych zdefiniowanych dla tłumaczonych projektów. Szczegółowy opis tej funkcjonalności znajduje się w artykule *[Tworzenie profilu tłumaczeń](https://pomoc.comarch.pl/altum/documentation/instalacja-i-uruchomienie/comarch-translator/pierwsze-kroki-w-comarch-translator/tworzenie-profilu-tlumaczen/)*.
- **Ścieżka**  lokalizacja udostępnionych do tłumaczenia zasobów. Podawane w tym polu lokalizacje są zapamiętywane przez program, dzięki czemu przy kolejnych uruchomieniach aplikacji można je wybierać z rozwijalnej listy.
- **Język**  język interfejsu programu. Dostępna jest wersja polska oraz angielska.

Wprowadzone dane należy zaakceptować za pomocą przycisku [**Wybierz**]. Rozpocznie się wtedy proces pobierania drzewa zasobów, wybranej ścieżki tłumaczonego projektu.

Wskazówka

Comarch Translator można uruchomić również bez podawania ścieżki w oknie startowym. W tym celu, należy użyć przycisku gumki. Aplikacja otworzy się wówczas z danymi wybranego profilu, a samą ścieżkę tłumaczonego projektu będzie można wybrać w głównym oknie Comarch Translator po naciśnięciu przycisku [**Odśwież**].

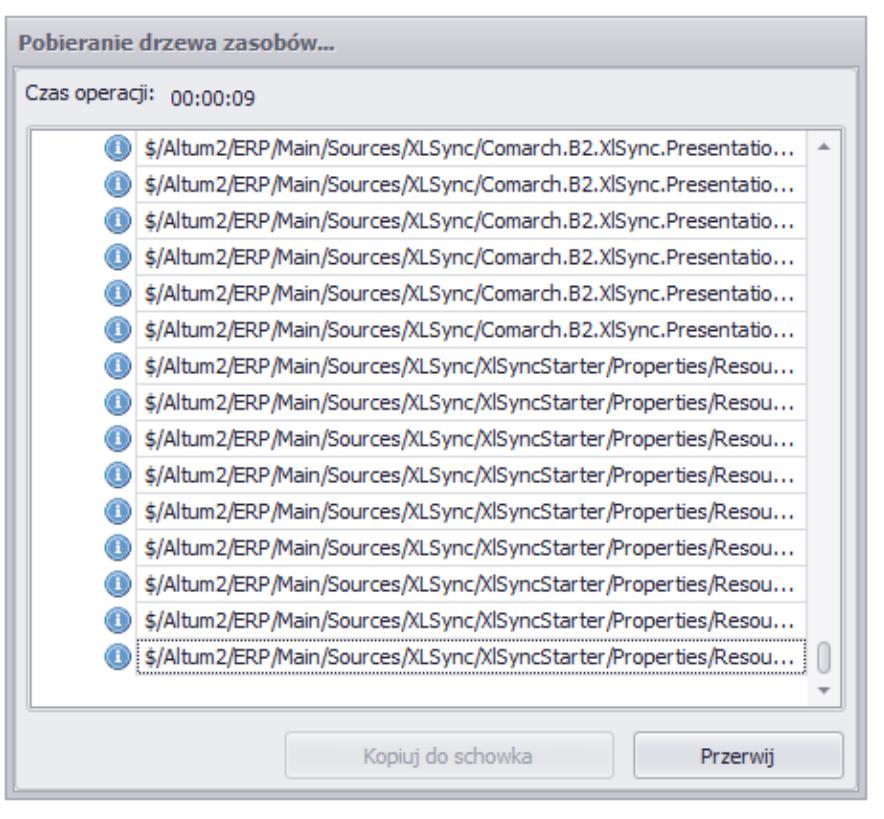

Pobieranie drzewa zasobów

Po wczytaniu drzewa zasobów możliwe jest [otworzenie](https://pomoc.comarch.pl/altum/documentation/instalacja-i-uruchomienie/comarch-translator/tlumaczenie-za-pomoca-comarch-translator/) [pojedynczej ścieżki do tłumaczenia](https://pomoc.comarch.pl/altum/documentation/instalacja-i-uruchomienie/comarch-translator/tlumaczenie-za-pomoca-comarch-translator/) (możliwe jest zawężenie otwieranego do tłumaczenia projektu do grupy ścieżek z zasobami lub do pojedynczej ścieżki za pomocą strzałek) lub [dalsza konfiguracja programu](https://pomoc.comarch.pl/altum/documentation/instalacja-i-uruchomienie/comarch-translator/pierwsze-kroki-w-comarch-translator/).